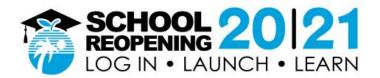

# How to Log In, Launch and Learn

#### Before you start, please have your Student ID number and Password handy.

- Returning students can use their existing log in information
- New students are provided credentials by their school
- Students who have forgotten log in information should contact their school

### **Step 1:** Go to https://sso.browardschools.com

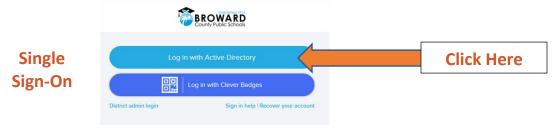

• Click on Active Directory to go to log in screen below (step 2)

### **Step 2:** Enter Student ID Number and Password

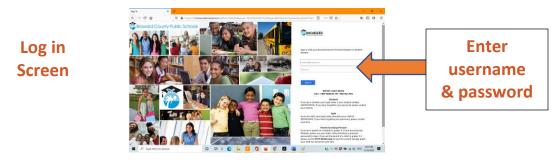

- User name is the Student ID number (example: 06#######)
- Enter password (if forgotten, please contact your school)
- Click OK to go to the Clever Launch Pad below (step 3)

## Step 3: On Clever Launch Pad locate the Canvas tab; double click to launch Secondary grades click Virtual Counselor for class schedules All grades use Teams tile for video conferencing

Clever Launch Pad

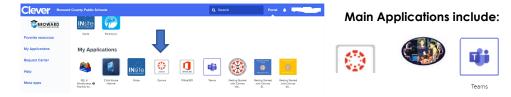

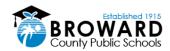